# Homework 8

*Due 4:00PM, Wednesday, April 10, 2019*

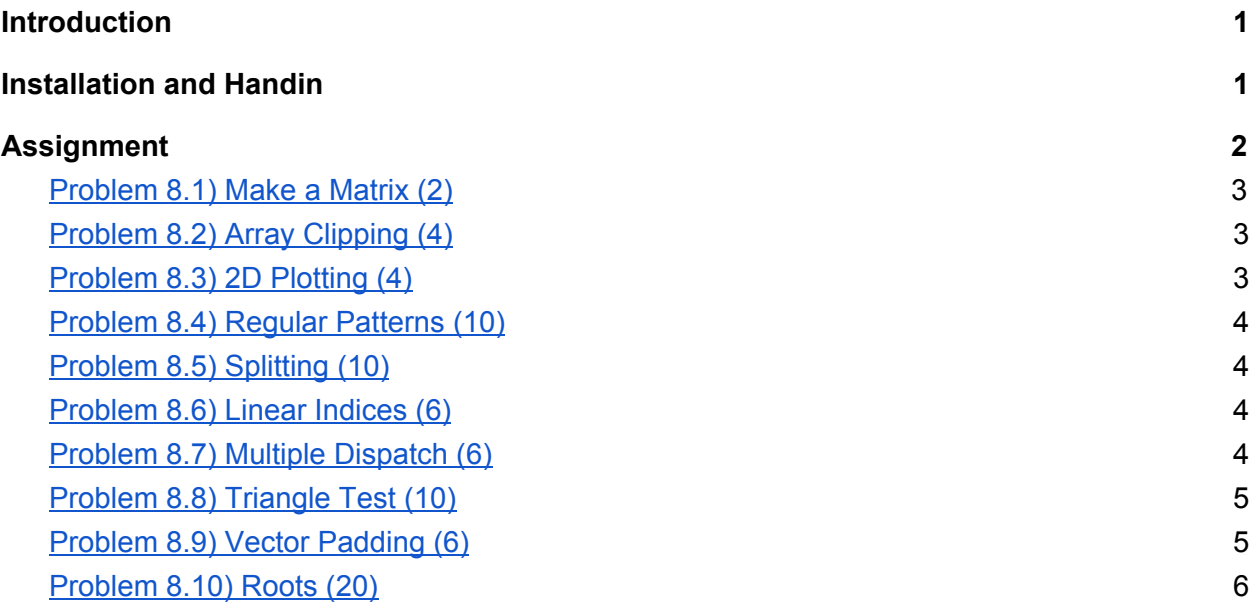

# <span id="page-0-0"></span>**Introduction**

The babies and puppies now take their battles to a new language.

The primary goal of this homework is to familiarize you with MATLAB. Most of the questions are straightforward, and hints are included. The challenge here is converting your understanding of data manipulations from Python to MATLAB.

Please feel free to post to Piazza for additional support.

# <span id="page-0-1"></span>Installation and Handin

**Homework Installation.** To copy support files to your to your home directory for this homework type the following in a Brown CS terminal window:

```
cs4_install hw08
```
There should now be a hw08 folder within your homeworks directory. Using Terminal, you can move into the  $hw08$  folder with the  $cd$  command:

#### cd ~/course/cs004/homeworks/hw08

Note: You should make a separate script for each problem that requires you to write a function. Name the script with the same name as the function. But make sure to place all code including test cases and script calls to files containing your functions of the same name in **cs4hw08.m.**

The stencil code is organized in the following publish-friendly format in **cs4hw08.m**. You should place test cases and function listings in the corresponding sections like so. If you don't have to create an entirely new function that goes in a separate file, you can just place the code under "function listing(s)".

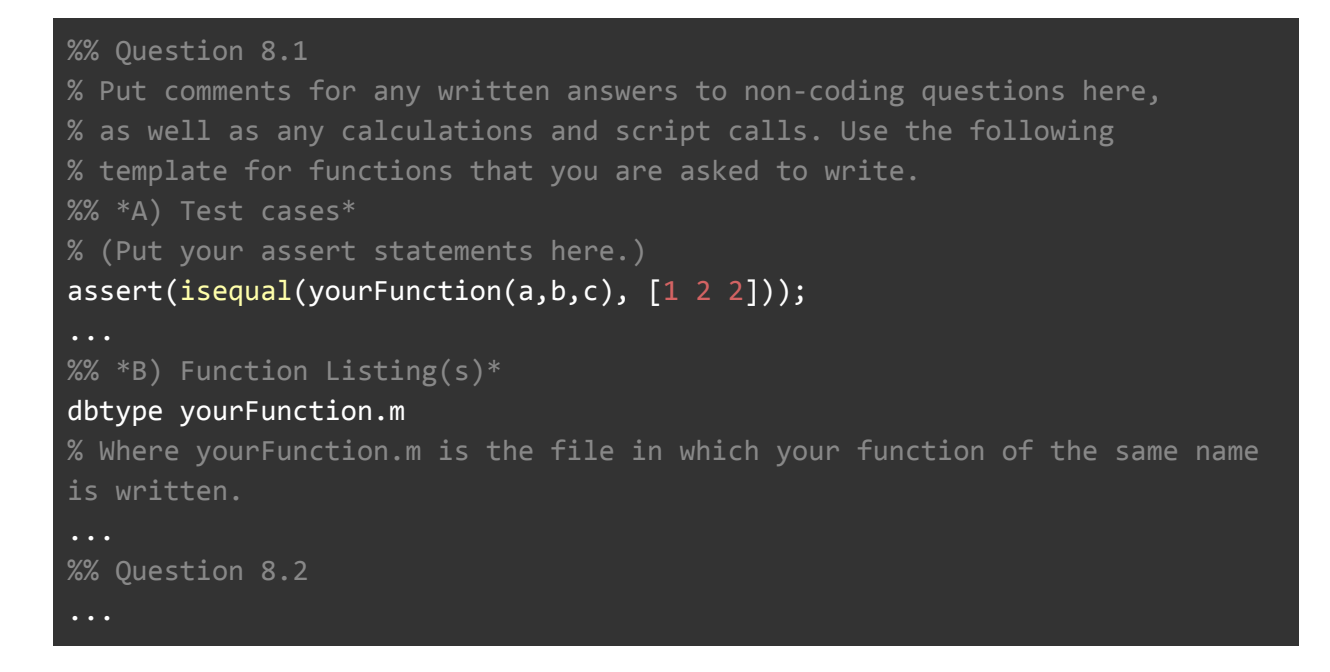

#### *\* if required*

**Homework hand-in.** Be sure to turn in all the files requested and that they are named exactly as specified, including spelling and case. This includes **cs4hw08.m** and all the scripts of the different functions that you create in this homework. When you're ready to submit the files, run:

#### cs4\_handin hw08

from a Brown CS Terminal window from your ~/course/cs0040/homeworks/hw08 directory. The entire contents of ~/course/cs0040/homeworks/hw08 will be handed in. Check for a confirmation email to ensure that your assignment was correctly submitted using the cs4 handin command. You can re-submit this assignment using the cs4 handin command at any time, but be careful, only your most recent submission with be graded.

# <span id="page-2-0"></span>Assignment

In this assignment, you will develop several functions designed to increase your understanding of how matrices and conditions work in MATLAB.

**Do not use for and while loops to solve these problems.** Babies and puppies have signed a treaty to not use these weapons for the sake of the world. Instead, use array indexing and MATLAB's element-wise operations, and the other array support commands that are built into MATLAB.

# <span id="page-2-1"></span>Problem 8.1) Make a Matrix (2)

Create the following matrix in a single assignment. Try to use as few numbers as possible. Enter your code directly into the **cs4hw08.m** script.

```
Hint: Use zeros, ones, [, ], ',', :, and ';'.
```
# Problem 8.2) Array Clipping (4)

Create an anonymous function  $myLimit$  that changes all values in an array that are greater than 1 to 1. Include tests of your function.

<span id="page-2-3"></span>**Hint**: Use logical arrays, element-wise array multiplication and addition.

# Problem 8.3) 2D Plotting (4)

Plot the functions

$$
f(x) = 3 + e^{-x} \sin(6x)
$$

and:

$$
g(x) = 4 + e^{-x} \cos(6x)
$$

for  $0 \le x \le 5$  on a single axis using the plot and hold command. Give the plot axes labels, a title, and a legend. Put your solution directly in your hand-in script.

# <span id="page-3-0"></span>Problem 8.4) Regular Patterns (10)

Write a function with header  $[M] = myCheckerBoard(n)$ , where M is an n x n matrix consisting of zeros and ones laid out in a checkerboard pattern. Assume n is odd. For  $n = 5$ , M would have the following form:

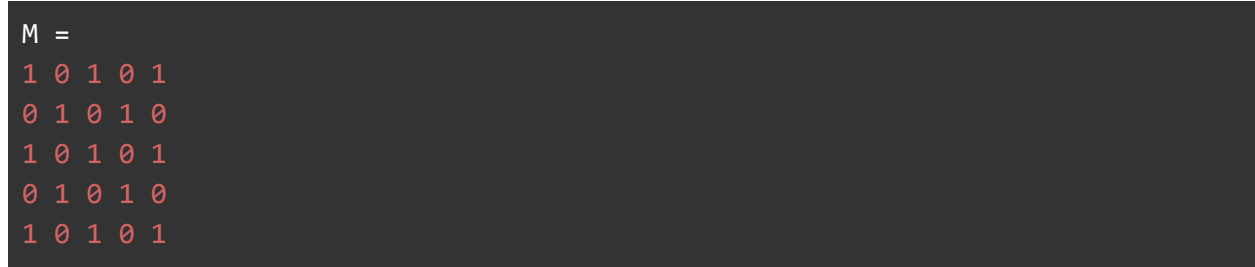

**Hint: Use linear indexing and reshape.** 

**Additional Challenge (no extra credit):** Do you see a one line solution for n even? How about both cases?

# <span id="page-3-1"></span>Problem 8.5) Splitting (10)

Write a function  $[M1, M2] = mySplitMatrix(M)$  where M is a matrix, M1 is the left half of  $M$ , and  $M2$  is the right half of M. In the case where M has an odd number of columns, the middle column should go to M1. Assume that M has at least two columns.

<span id="page-3-2"></span>**Hint:** Use size and ceil.

### Problem 8.6) Linear Indices (6)

Create a function with header ind =  $myLinearIndex(i, j, m, n)$  which computes the linear index of the element  $(i,j)$  in an m by n matrix. Include test cases.

<span id="page-3-3"></span>**Hint:** Try using a matrix generated by reshape  $(1 : m*n, m, n)'$  as one of your test cases.

### Problem 8.7) Multiple Dispatch (6)

Write a function with the header  $[f] = myMultiOperation(a, b, operation)$  that computes multiple operations on a pair of arrays. The input argument operation is a string that is either 'plus', 'minus', 'mult', 'div', or 'pow', and  $f$  should be computed as  $a+b$ ,  $a-b$ ,  $a \cdot b$ ,  $a \cdot /b$ , and  $a \cdot b$  for the respective values for operation. If an operation that is not recognized is used, report this fact using the error function. Make sure your function is vectorized.

Below are some examples:

```
x = [1 2 3 4];y = [2 \ 3 \ 4 \ 5];myMultOperation(x,y,"plus")
ans =myMultOperation(x, y,"minus")
ans =myMultOperation(x,y,"exp")
Error using myMultOperation exp isn't an allowed operation.
```
## <span id="page-4-0"></span>Problem 8.8) Triangle Test (10)

Consider a triangle with vertices at (0,0), (1,0), and (0,1). Write a function with signature  $[s] =$ myInsideTriangle(x, y) where S is the string 'outside' if the point  $(x, y)$  is outside of the triangle, 'border' if the point is exactly on the border of the triangle, and 'inside' if the point is on the inside of the triangle.

**Hint:** Test if the point is outside the unit square, then check if the point is on or below the diagonal, etc.

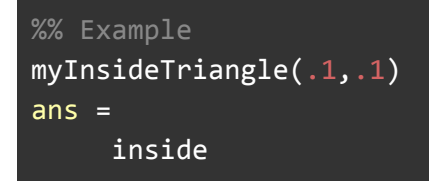

## <span id="page-4-1"></span>Problem 8.9) Vector Padding (6)

Write a function with signature  $\lceil \cot \rceil = \text{myMakeSize10(x)}$ , where x is a vector, and out is the first 10 elements of x if x has more than 10 elements, or out is the array x padded with enough zeros to make it length 10 if  $x$  has fewer than 10 elements. Do not change the shape of  $x$  (i.e. if x is a column vector, out should also be a column vector; similarly, if x is a row vector, out should also be row vector). If x is empty or 1 by 1, out should be a row vector.

Use if statements (e.g., if, elseif, and else) to implement your solution.

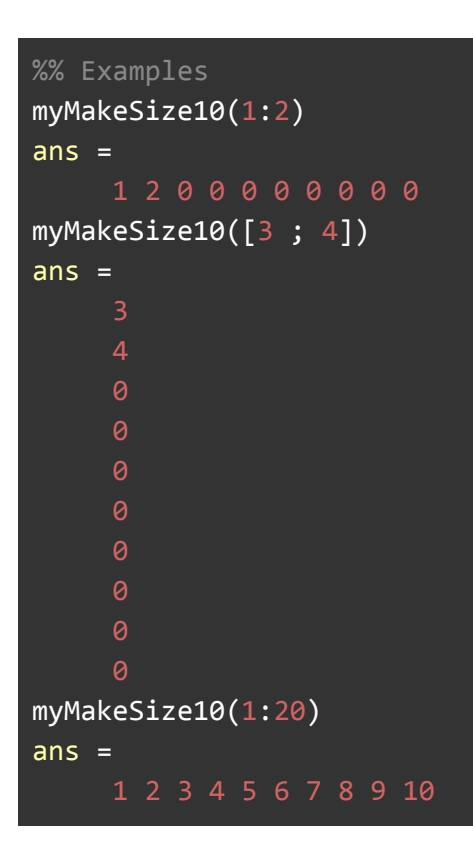

### <span id="page-5-0"></span>Problem 8.10) Roots (20)

Let  $Q(x)$  be the the quadratic equation  $Q(x) = ax^2 + bx + c$  for some scalar values a, b, c. The root of a function  $Q(x)$  is a value of its arguments  $r$ , such that the function's value is zero,  $Q(r) = 0$ . The two roots of a quadratic equation can be described by the quadratic formula:

$$
r = \frac{-b \pm \sqrt{b^2 - 4ac}}{2a}
$$

A quadratic equation has either two real roots (i.e.,  $b^2 > 4ac$  ), or one root ( $r = -b/2a$ ).

Write a function with header  $[nRoots, r] = myNRoots(a, b, c)$  where a, b, and c are the coefficients of the quadratic  $Q(x)$ , nroots is 2 if  $Q(x)$  has 2 real roots, 1 if  $Q(x)$  has one root, -2 if  $O(x)$  has two imaginary roots, and r is an array containing the roots of  $O(x)$ .

*Please let us know if you find any mistakes, inconsistencies, or confusing language in this document or have any concerns about this and any other CS4 document by [posting](https://piazza.com/class/jcknnu4zub9o7) on Piazza or filling out our [anonymous](https://docs.google.com/forms/d/e/1FAIpQLSfXXsoLM7m9phN7GFBH4XyKHEdMgnXqAN-xM6-8_tVt_T13rg/viewform) feedback form.*